## How to save your work

- 1. Log onto VLE
- 2. Click on Me at the top of the page
- 3. Click onto My files
- 4. Click onto Shared with me
- 5. Click onto Y6 Completed Work
- 6. Click onto upload Files

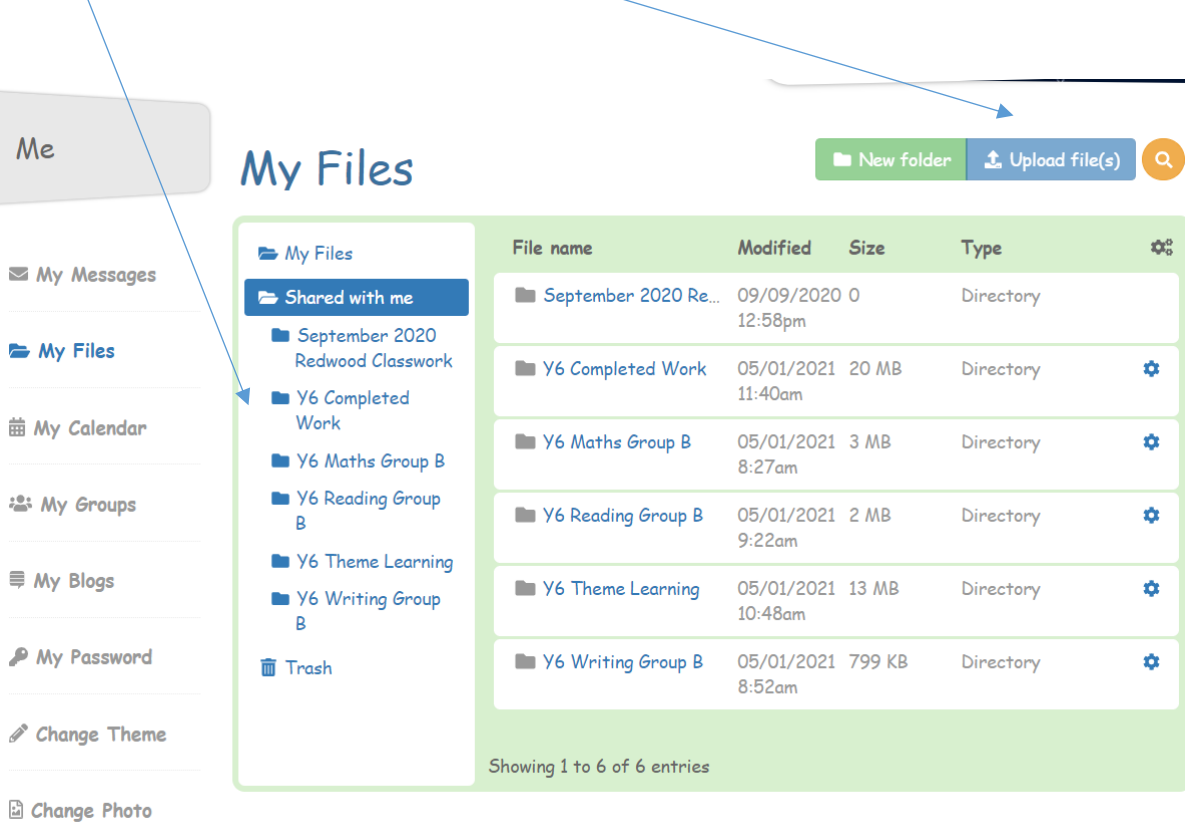

7. Click on Select file and then you will need to search for where you saved it on your laptop/ device

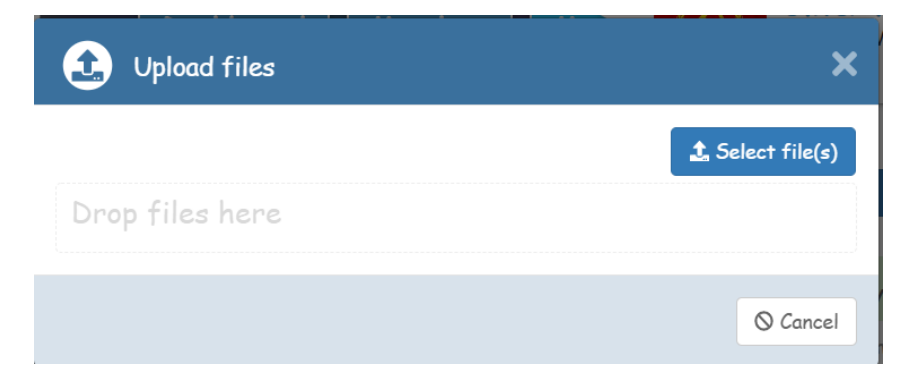

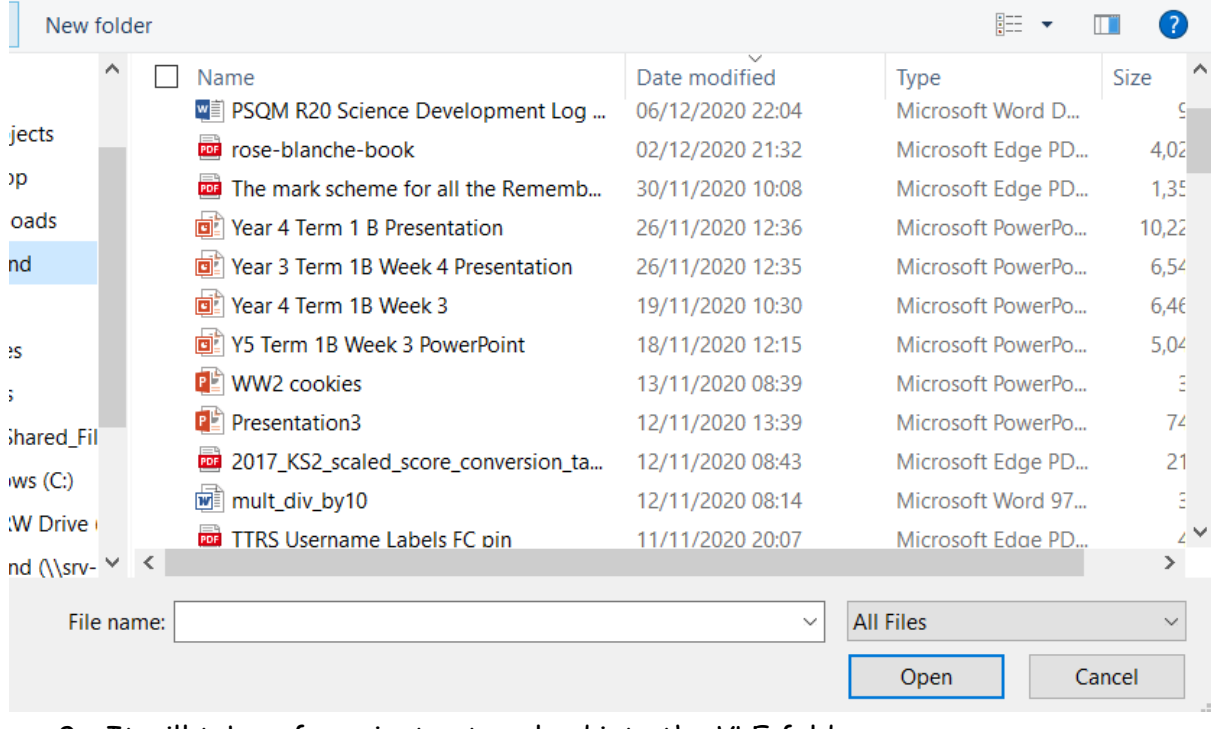

8. Find your saved work, click it and then click open at the bottom.

9. It will take a few minutes to upload into the VLE folder.